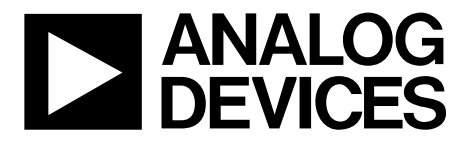

AN-908 应用笔记

One Technology Way . P.O. Box 9106 . Norwood, MA 02062-9106, U.S.A. . Tel: 781.329.4700 . Fax: 781.461.3113 . www.analog.com

### 基于**HD44780**的字符**LCD**与**ADuC702x**接口

#### **MicroConverter ADUC702x**开发系统

### 简介

目前市面上有各种各样的LCD显示屏,所幸的是其中许多 LCD都符合HD44780U标准。此标准适用于那些接受 ADuC702x的数据并与LCD屏幕实现通信的LCD控制器芯 片。HD44780标准LCD屏幕可提供多种格式,最常用的是 16 × 2和20 × 2格式。本应用笔记说明用于控制LCD基本功 能的命令。

#### 与**HD44780 LCD**接口

用于连接HD44780和MicroConveter®的数据总线可以是8位 宽或4位宽,本应用笔记仅讨论8位数据总线。除数据总线 外,还需要3条控制线,因此LCD与MicroConverter实现接 口总共需要11个引脚。

构成数据总线的8条数据线称为DB0、DB1至DB7。

3条控制线称为EN、RS和R/W。其功能如下所述:

#### 使能线**(EN)**

此线指示对LCD控制器的数据字节传输是否已开始。当此 线被拉高时,指示传输开始。当传输完成时,EN线被拉 低,指示传输已完成。

#### 寄存器选择线**(RS)**

此线告知LCD控制器如何处理数据字节:是将数据字节作 为命令还是作为要在屏幕上显示的文本数据。如果RS线为 高电平,则将数据字节视为要显示的文本。如果RS线为低 电平,则将数据字节视为命令。

#### 读**/**写线**(R/W)**

当此线为低电平时,数据总线上的信息被写入LCD控制 器。当此线为高电平时,可以读取LCD控制器,以便检查 LCD的状态。

如图1所示,8条数据线连接到MicroConverter的端口1,3 条控制线连接到端口0.5、端口0.7和端口2.0。

用于定义此接口的源代码如下:

```
unsigned char Init_MC08_LCD()
{
GP0DAT = 0xA0000000; // P0.5 = RS, EN = P0.7 
GPIDAT = 0xFF0000000; // PI.[7:0] = DB[0:7]GP2DAT = 0 \times 01000000; // P2.0 = R/W
```

```
return 0x1; 
}
```
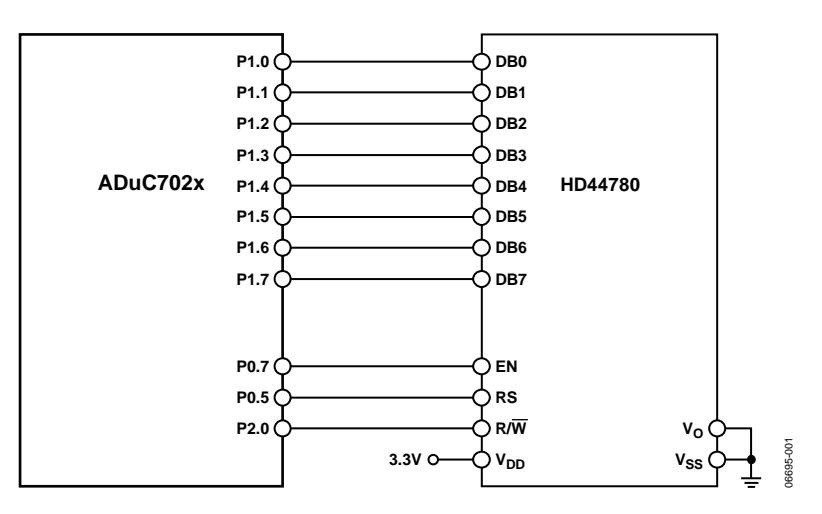

图 1.连接HD44780 LCD和ADuC702x

# 目录

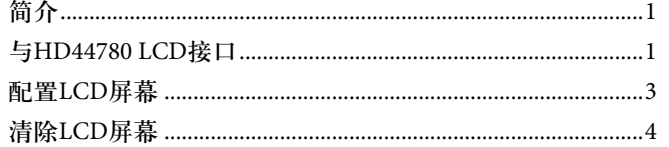

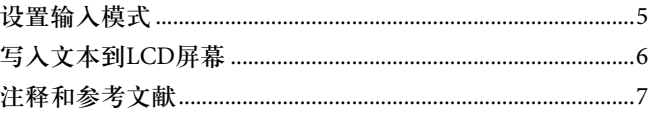

### 配置**LCD**屏幕

要将文本显示到LCD屏幕上,首先必须配置LCD屏幕。配 置的目的是向LCD控制器明确所用的LCD屏幕类型、数据 总线格式和字体。如需查看详细列出的各种可用命令,请 参见HD44780U LCD模块的任何一份数据手册。

在下面的示例中,LCD被配置为使用8位数据总线并显示 5 × 7点字符字体。这一配置是通过使用Select\_Function\_Set 函数向LCD控制器发送0x38而实现的。

```
unsigned char Select_Function_Set(unsigned char ucFunctionSet) 
{
     unsigned long ulFunction = 0; 
    delay (10000); 
    RdStatus = ReadStatus(); 
     ulFunction = ucFunctionSet; 
     ulFunction = (ulFunction << 16); 
    ulFunction |= 0xFF0000000;
    GP0DAT = 0xA00000000; //Clear RS pin(P0.5), clear E pin (P0.7) = R/\overline{W})
   GP2DAT = 0x01000000; //Clear R/W pin (P2.0 = R/W)
    delay (5); 
    GP0SET = 0x800000; // Set E high 
   delay (5); \frac{1}{2} // Allow min 800 ns setup time
    GP1DAT = ulFunction; // Write to register 
   delay (5); \frac{1}{2} allow hold time of 500 ns min
    GP0CLR = 0x800000; // Set E low 
     delay (5); 
     return 0x1;
```
}

ReadStatus函数用于从HD44780模块读取繁忙信号输出。

### 清除**LCD**屏幕

写入屏幕之前,必须清除屏幕。为此,请按照下面所示使用函数Clear\_Display\_LCD。

```
unsigned char Clear_Display_LCD(unsigned char ucFunctionSet) 
{
     unsigned long ulFunction = 0; 
     delay (10000); 
     RdStatus = ReadStatus(); 
     ulFunction = ucFunctionSet; 
     ulFunction = (ulFunction << 16); 
    ulFunction |= 0xFF0000000;
    GP0DAT = 0xA0000000; //Clear RS pin(P0.5), clear E pin (P0.7) = R/\overline{W})
    GP2DAT = 0x01000000; //Clear R/W pin (P2.0 = R/W)
     delay (5); 
    GP0SET = 0x800000; // Set E high 
   delay (5); \frac{1}{2} // Allow min 800 ns setup time
   GP1DAT = ulFunction; \frac{1}{100} // Write to register
    delay (5); \frac{1}{2} // Allow hold time of 500 ns min
    GP0CLR = 0x800000; // Set E low 
    delay (2000); \sqrt{M} Minimum clear time of 1.58 ms
```
return 0x1;

}

## 设置输入模式

还必须设置输入模式。在下面的示例中,递增功能开启,无变换(Shift)功能。这是通过使用Set\_Entry\_Mode函数向LCD控 制器发送0x6而实现的,如下所示:

```
unsigned char Set_Entry_Mode(unsigned char ucFunctionSet) 
{
     unsigned long ulFunction = 0; 
delay (10000); 
    RdStatus = ReadStatus(); 
     ulFunction = ucFunctionSet; 
    ulFunction = (u)Function << 16);
    ulFunction |= 0xFF0000000;
    GP0DAT = 0xA00000000; //Clear RS pin(P0.5), clear E pin (P0.7) = R/\overline{W})
    GP2DAT = 0x01000000; //Clear R/W pin (P2.0 = R/W)
     delay (5); 
     GP0SET = 0x800000; // Set E high 
    delay (5); \frac{1}{2} // Allow min 800 ns setup time
     GP1DAT = ulFunction; // Write to register 
    delay (5); \frac{1}{2} // Allow hold time of 500 ns min
     GP0CLR = 0x800000; // Set E low 
     delay (5);
```
return 0x1;

}

写入文本到**LCD**屏幕

```
Analog Devices 
ADuC7020 LCDdemo 
unsigned char Wr_Data_LCD(unsigned char ucFunctionSet) 
{
     unsigned long ulFunction = 0; 
     delay (10000); 
     RdStatus = ReadStatus(); 
     ulFunction = ucFunctionSet; 
     ulFunction = (ulFunction << 16); 
    ulFunction |= 0xFF0000000;
    GP0DAT = 0xA0200000; //Set RS pin(P0.5), clear E pin (P0.7) = R/\overline{W})
    GP2DAT = 0 \times 01000000; //Clear R/\overline{W} pin (P2.0 = R/\overline{W})
     delay (5); 
     GP0SET = 0x800000; // Set E high 
    delay (5); \frac{1}{2} // Allow min 800 ns setup time
     GP1DAT = ulFunction; // Write to register 
    delay (5); \frac{1}{2} // Allow hold time of 500 ns min
     GP0CLR = 0x800000; // Set E low 
     delay (5); 
     GP0CLR = 0x200000; // Set RS low 
     return 0x1; 
在示例程序中,下列文本被写入LCD屏幕:
为此,请在清除屏幕后使用Wr_Data_LCD函数。
例如,若要输出字符A,应使用其十六进制表示形式0x41。所有其它字符都必须用其十六进制形式表示,并发送到函数进行处
理,如下所示:
```
}

# 注释和参考文献

用于实现本应用笔记所述全部过程的点阵LCD屏幕为 Samsung S6A0070驱动器和控制器。有关其产品的更多信 息,请访问Samsung网站。

有关ADI公司ADuC702x系列特定产品的信息,请从表1所 列产品中选择相应的产品。

### 表**1. ADI**公司**ADuC702x**系列产品

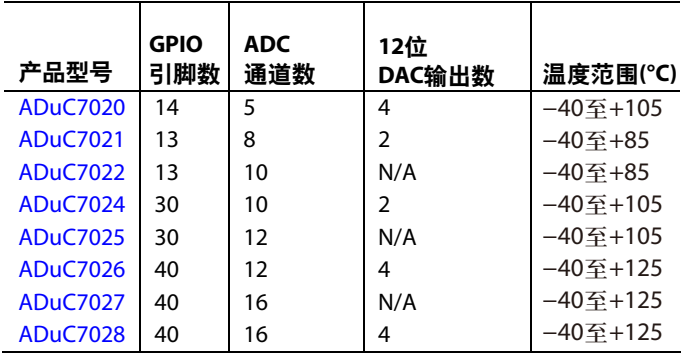

注释

**©2007 Analog Devices, Inc. All rights reserved. Trademarks and registered trademarks are the property of their respective owners. AN06695-0-6/07(0)**

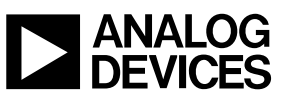

www.analog.com

Rev. 0 | Page 8 of 8